**اململكة العربية السعودية**

**وارةالتعليم**

**ادارةالتعليم: ..........**

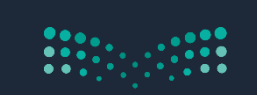

وزارة التصليم<br>Ministry of Education

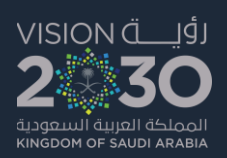

# **االسم: ...................... أوراق عمل المهارات الرقمية الصف: ......................... للصف الثاني المتوسط**

**معلمة المادة: أ. نوال المال**

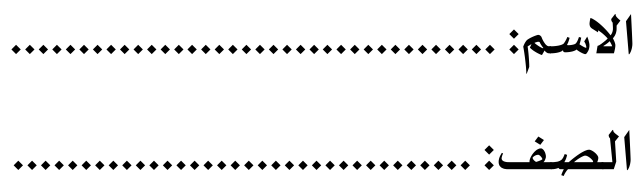

# **معلمة املادة: نوال املالكي**

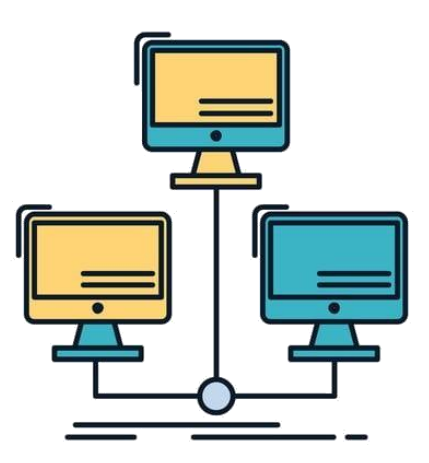

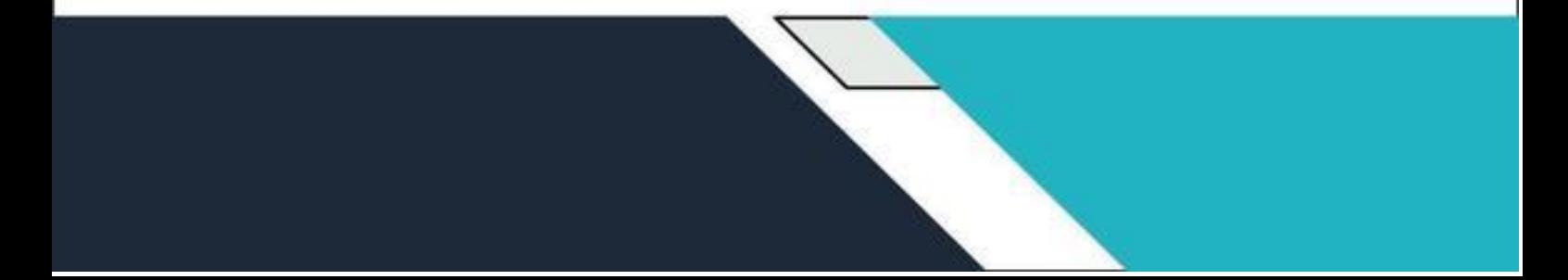

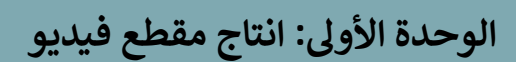

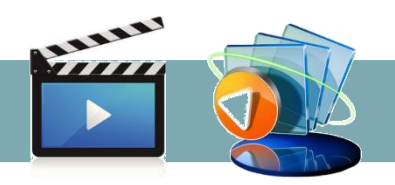

## **الدرس األول: الوسائط المتعددة**

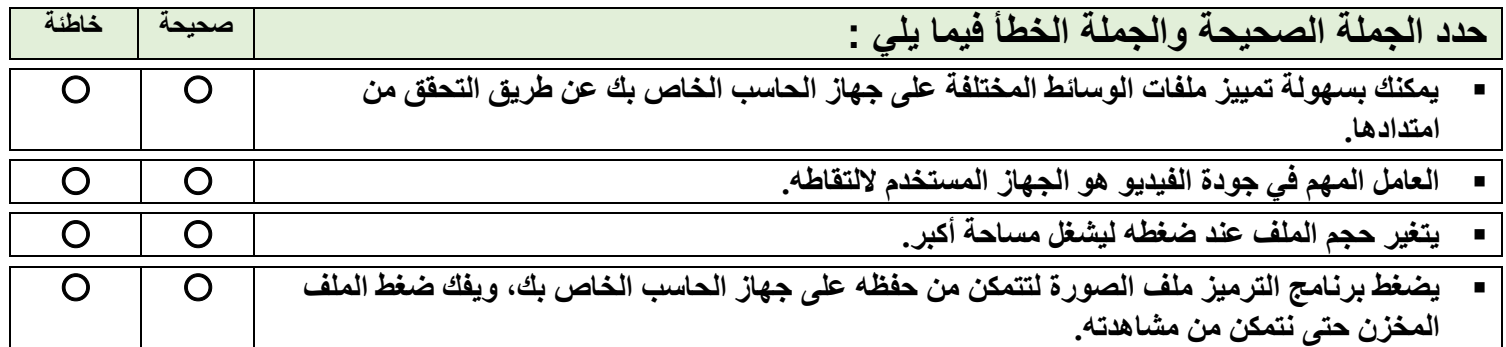

**امأل الفراغات بالكلمة أو العبارة المناسبة: )الرسومات الموجهة، معدل العينة، اسم، كاميرا الفيديو، مساحة تخزين(**

**-1 كل ملف له..................................وامتداد.**

**-2 يبدو مقطع الفيديو الذي تم التقاطه بواسطة............................ أفضل من الذي تم التقاطه بكاميرا هاتف ذكي.**

**-3 تتطلب مقاطع الفيديو ذات الجودة العالية........................................أكبر.**

**-4 ............................................هو مقدار التفاصيل في الصوت.**

**-5 .............................................تتكون من مسارات ذات صيغ رياضية.**

**اختر االجابة الصحيحة:**

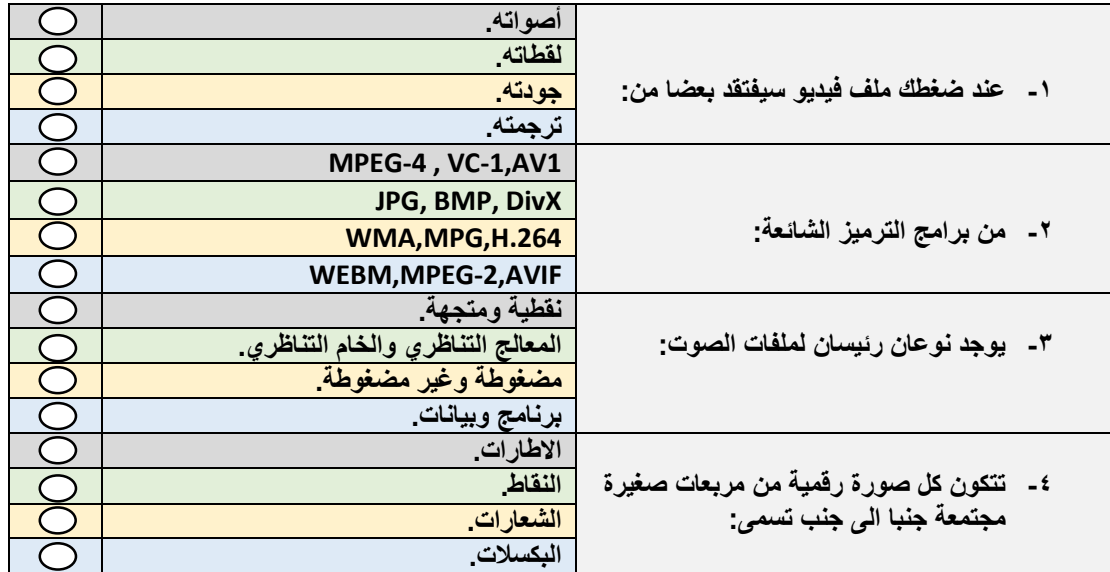

 **ك اعداد المعلمة: نوال المال**

 $\Box$ 

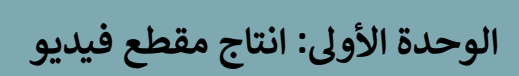

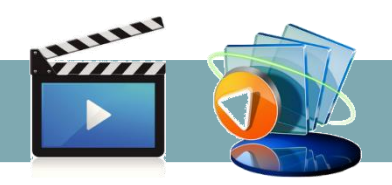

#### **: إنشاء فيلم الدرس الثان**

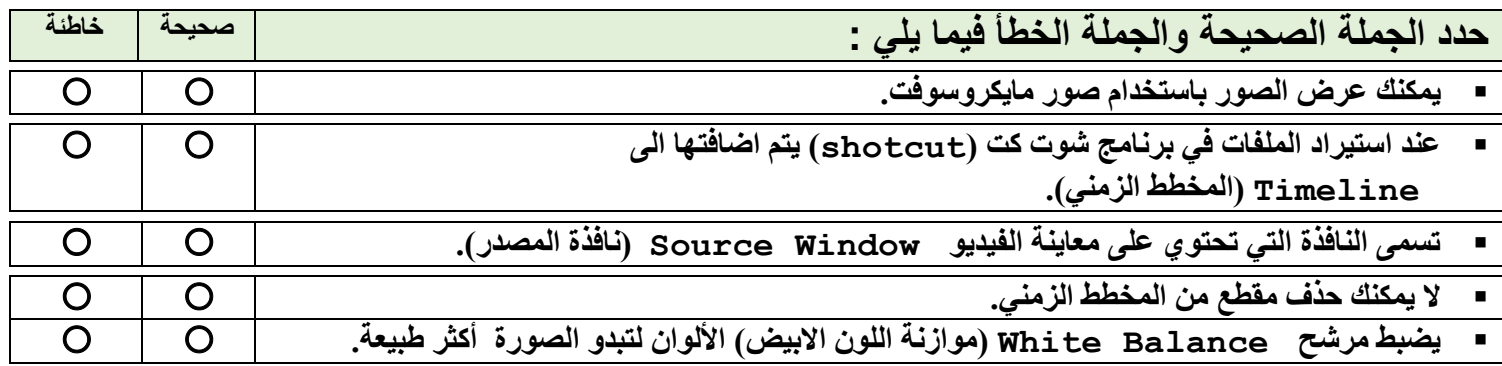

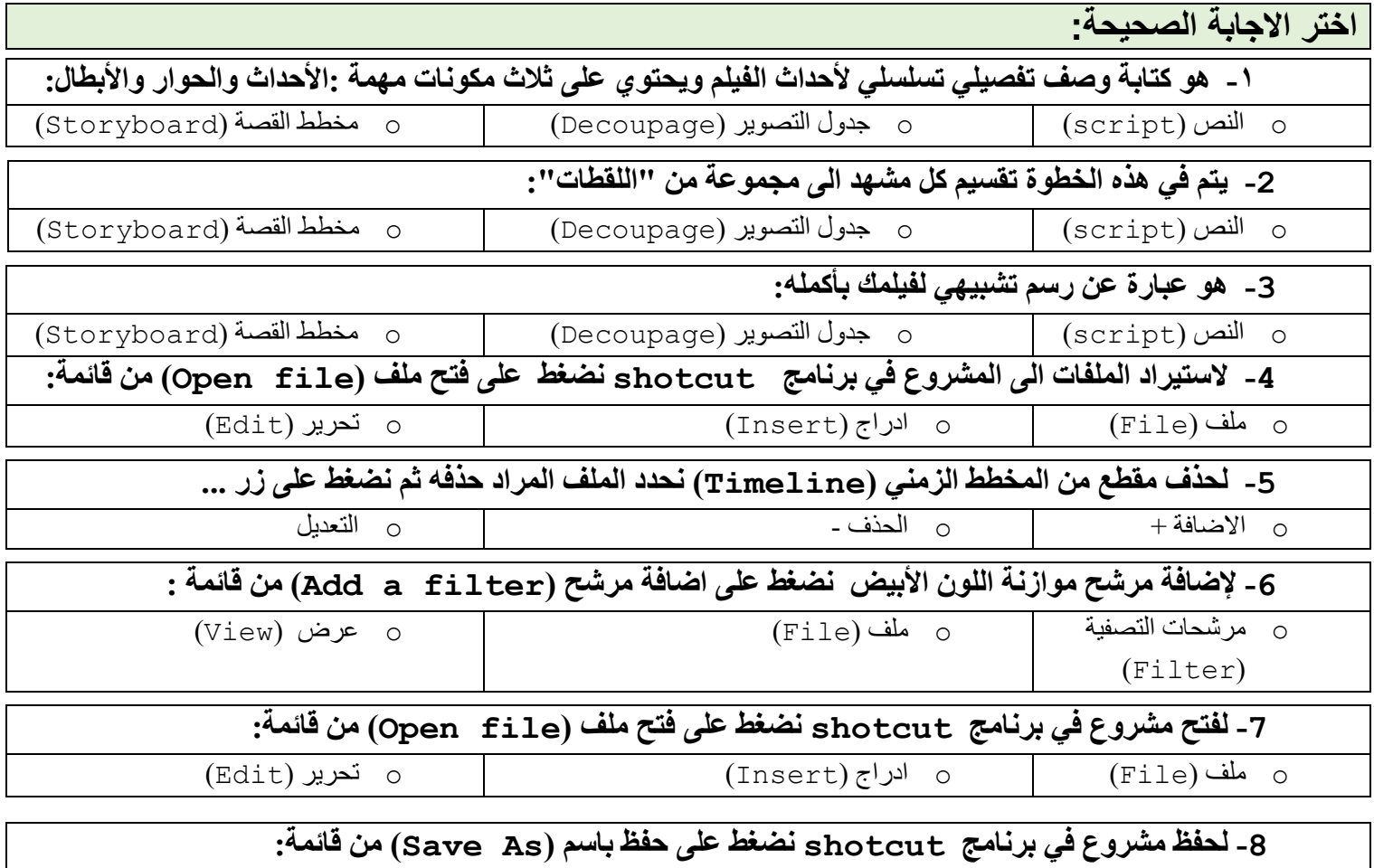

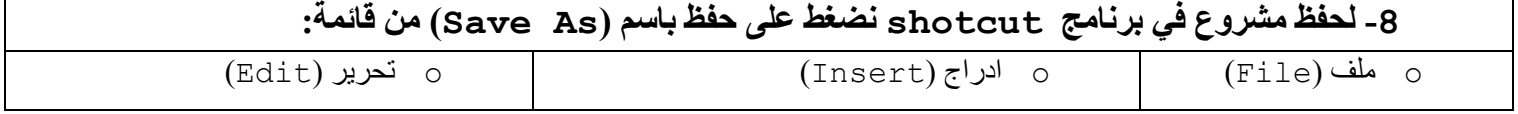

 $\mathbf{\mathbf{\Theta}}$ 

# **الوحدة األوىل: انتاج مقطع فيديو**

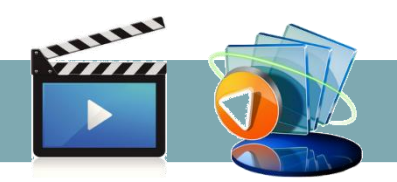

# **الدرس الثالث: التأثريات البرصية**

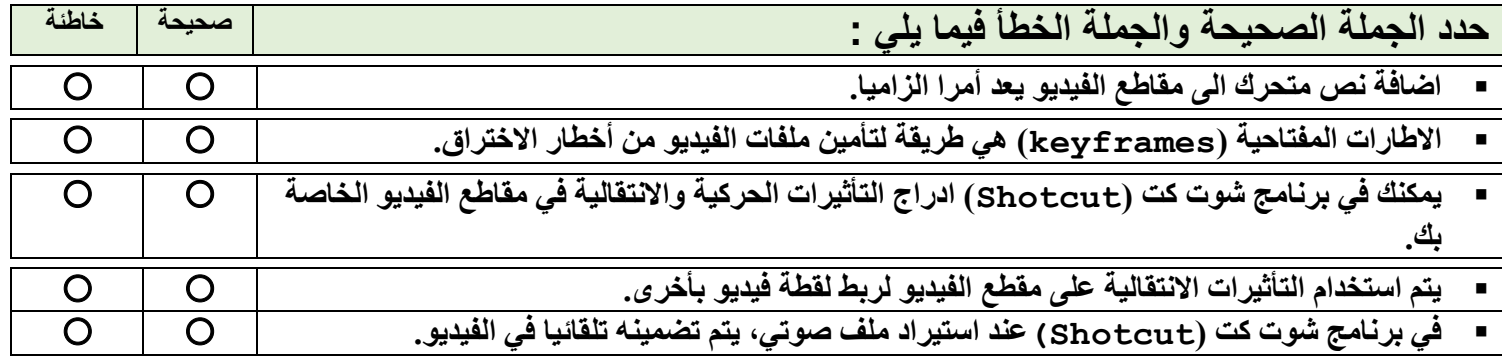

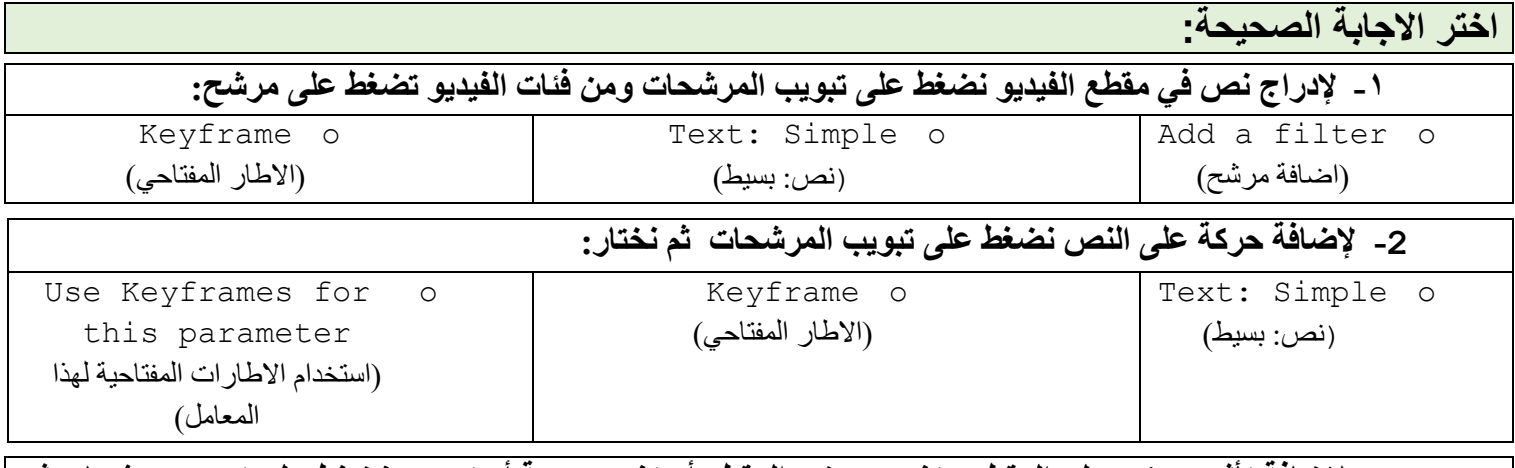

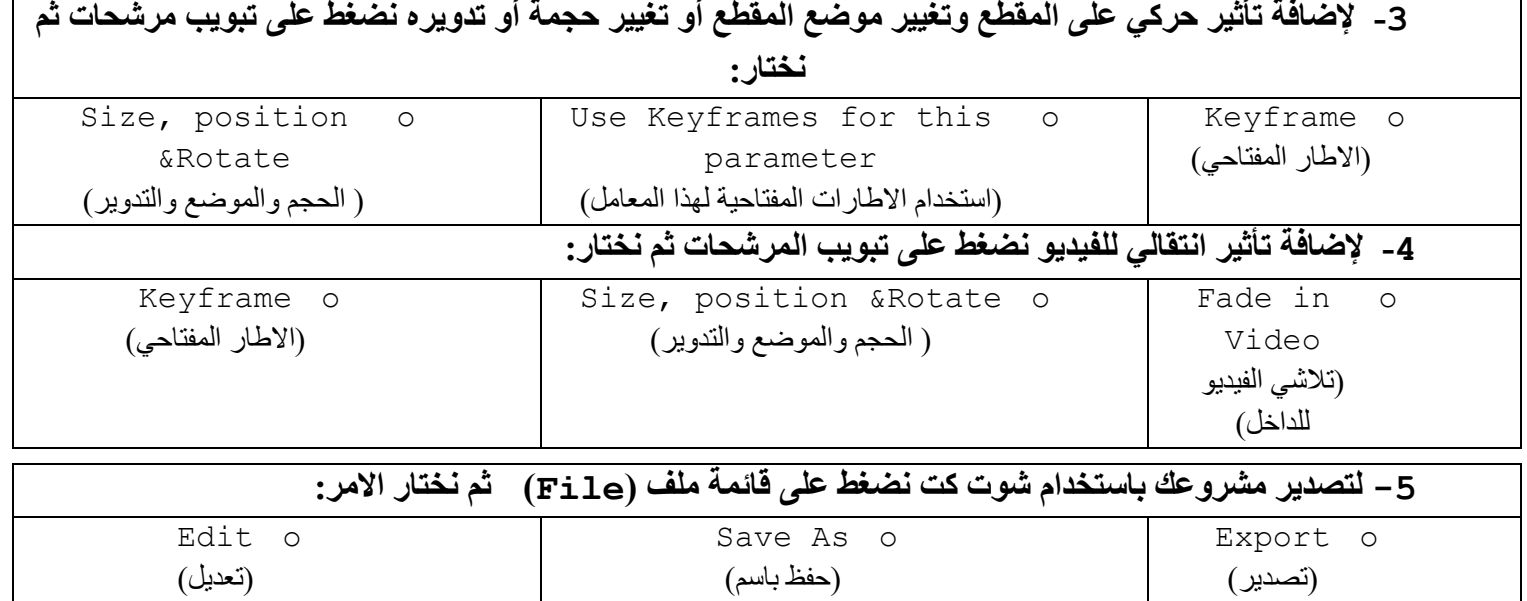

 **ك اعداد المعلمة: نوال المال**

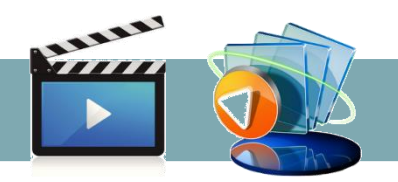

**جدول المهارات**

# $\blacksquare$  Shotcut

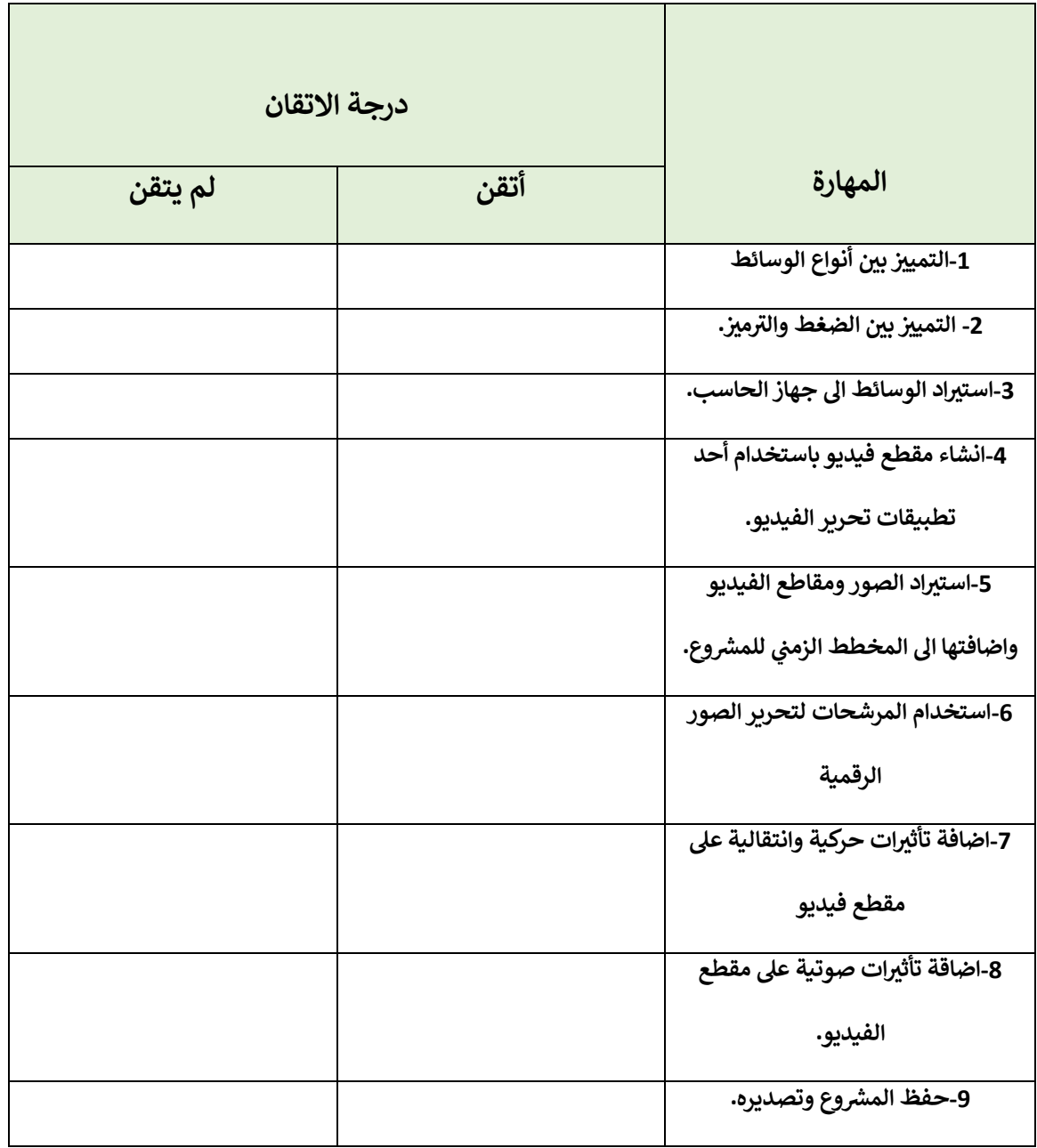

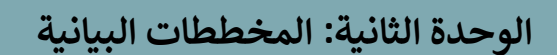

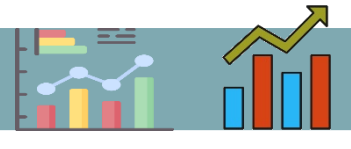

## **الدرس األول: المخططات البيانية المتقدمة**

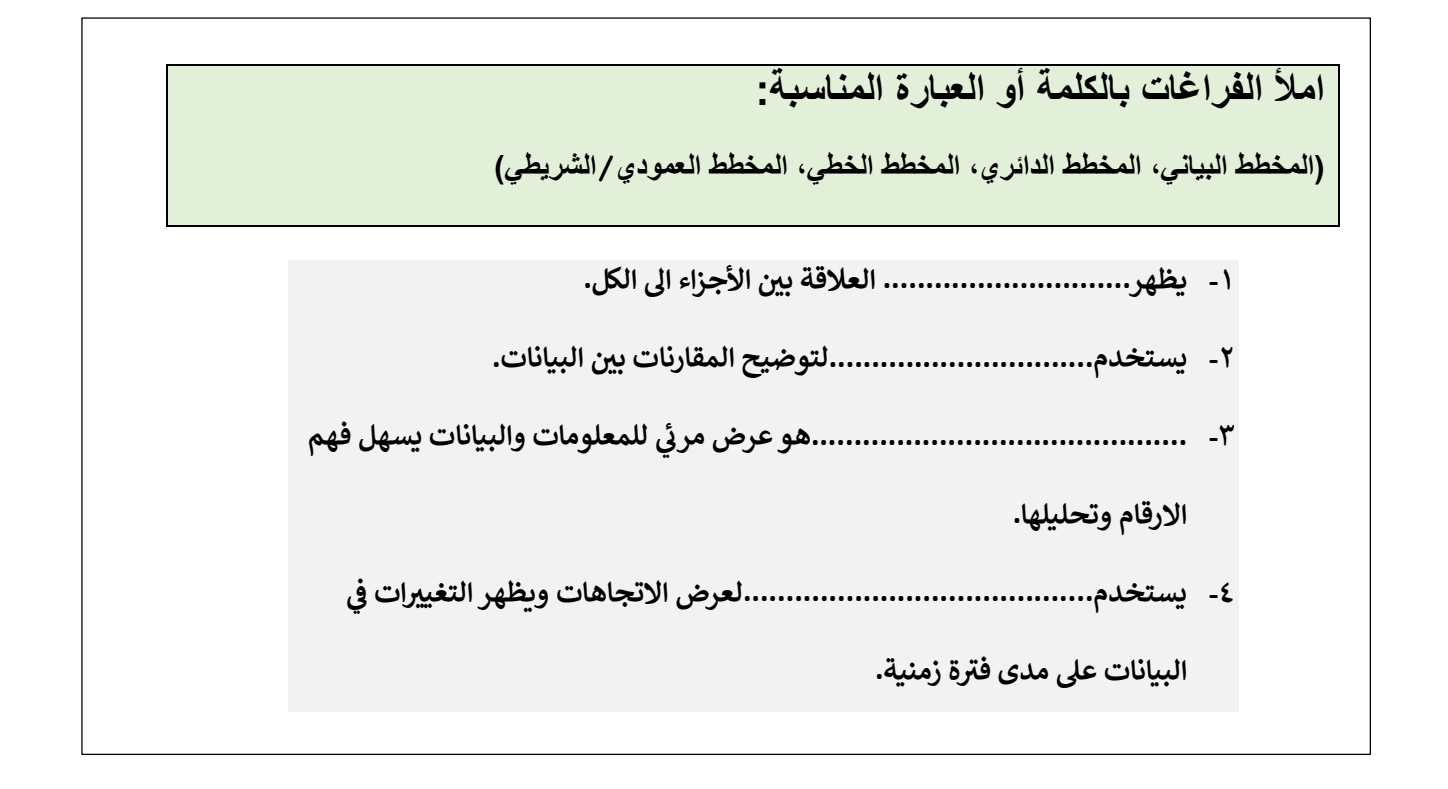

### **اختر االجابة الصحيحة:**

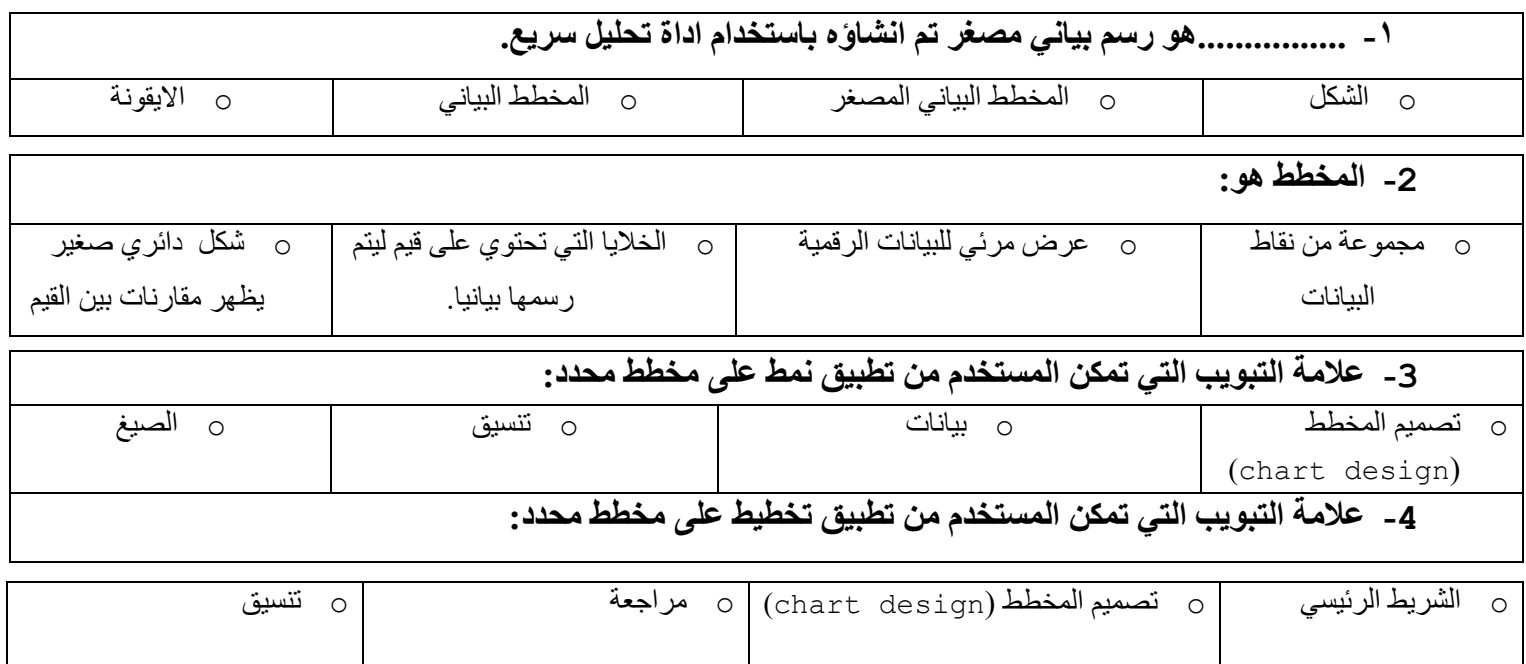

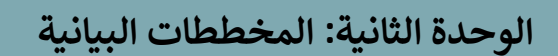

#### **: التعامل مع المخططات البيانية الدرس الثان**

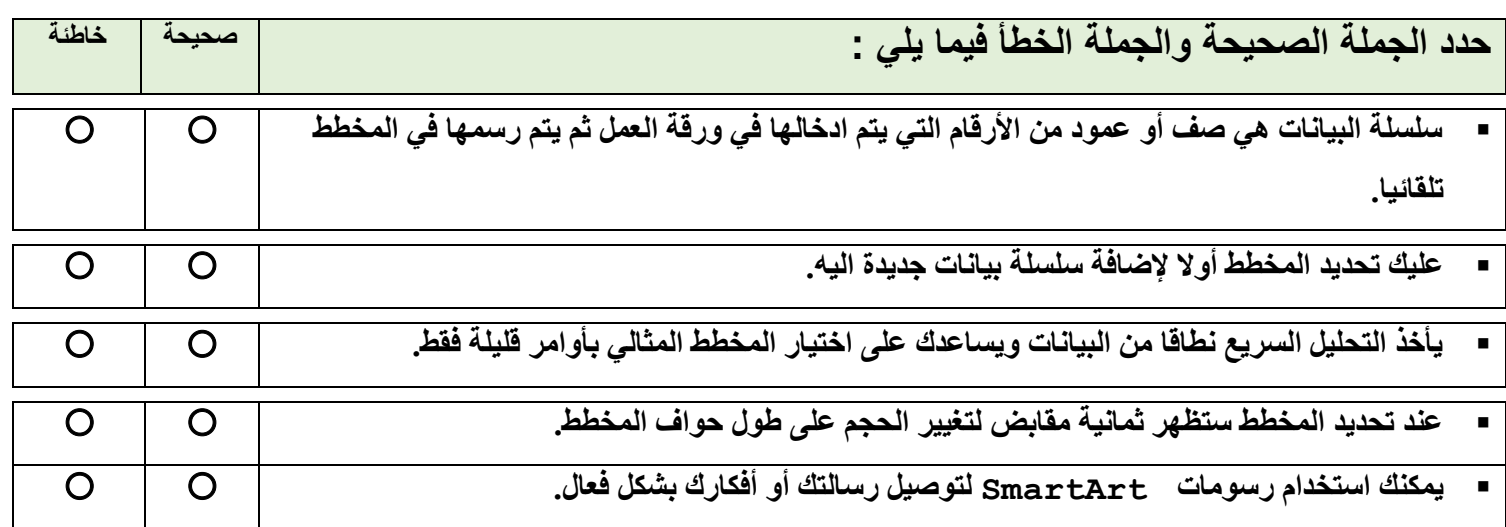

**اختر االجابة الصحيحة: -1 أي صورة تمثل أداة تحليل سريع:**  $\Sigma$ 皙 o is the open in the o  **-2 الخطوة التي يجب عليك اتخاذها أوال لكي تظهر اداة التحليل السريع:** o تحديد البيانات o حفظ ورقة العمل o فتح ورقة عمل ثانية في o الضغط على عالمة الملف تبويب البيانات  **-3 توجد أداة تحليل سريع:**  $_\odot$  في علامة تبويب الصيغ  $_\odot$  في عالمة تبويب مراجعة  $_\odot$  في الركن الايسر السفلي o في عالمة تبويب من جدول البيانات البيانات

المحدد

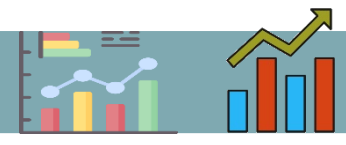

**جدول المهارات**

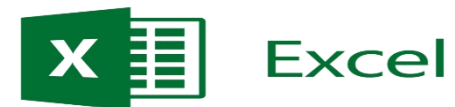

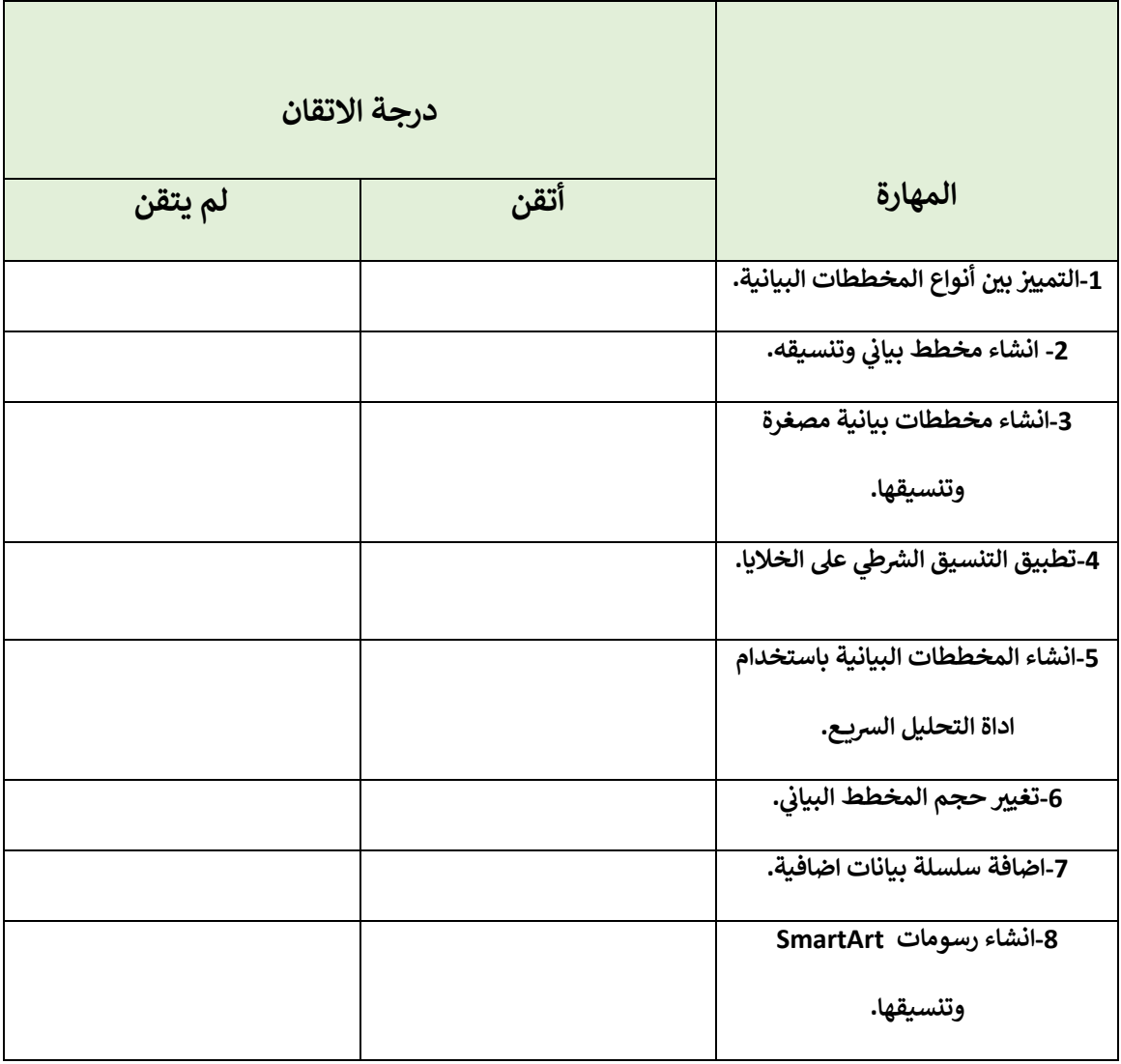

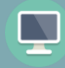

## **الوحدة الثالثة: برمجة الروبوت**

 $\overline{\cdot}$   $\overline{\circ}$   $\overline{\cdot}$ 

1⊚ ◎

#### **الدرس األول: التحكم <sup>ف</sup> الروبوت**

**اكتب رقم اللبنة البرمجية أمام األمر الصحيح بلغة بايثون:**

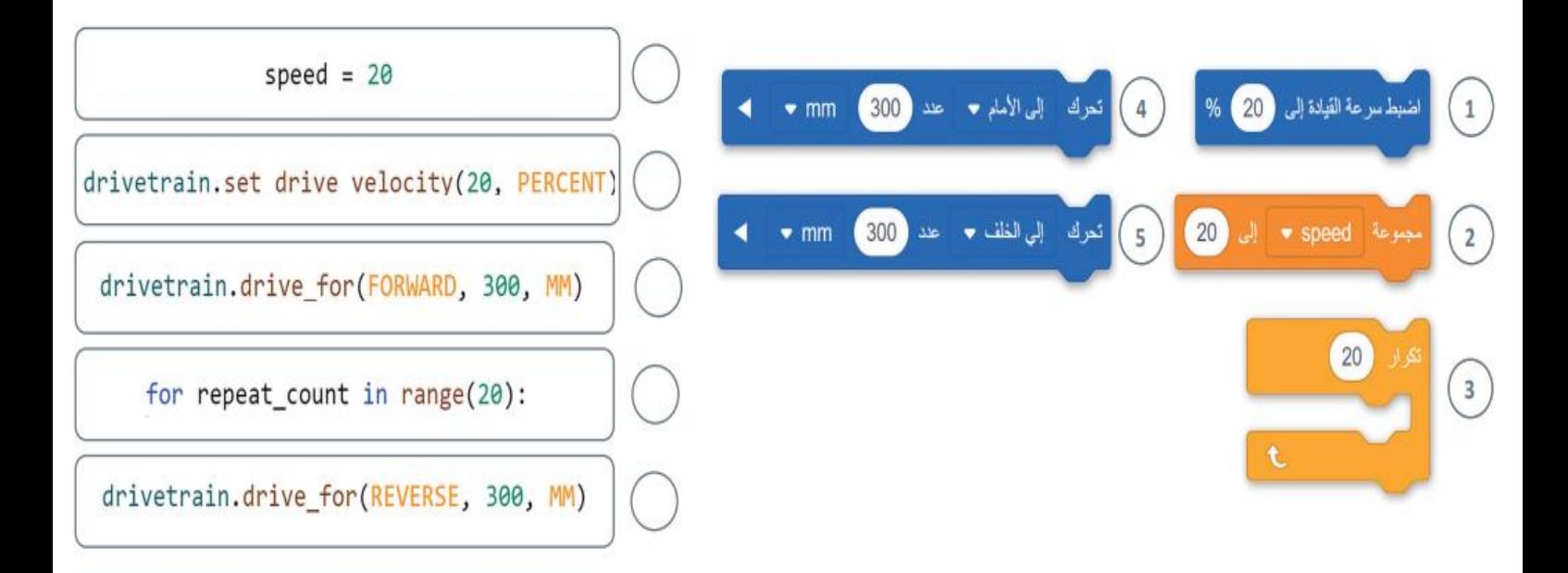

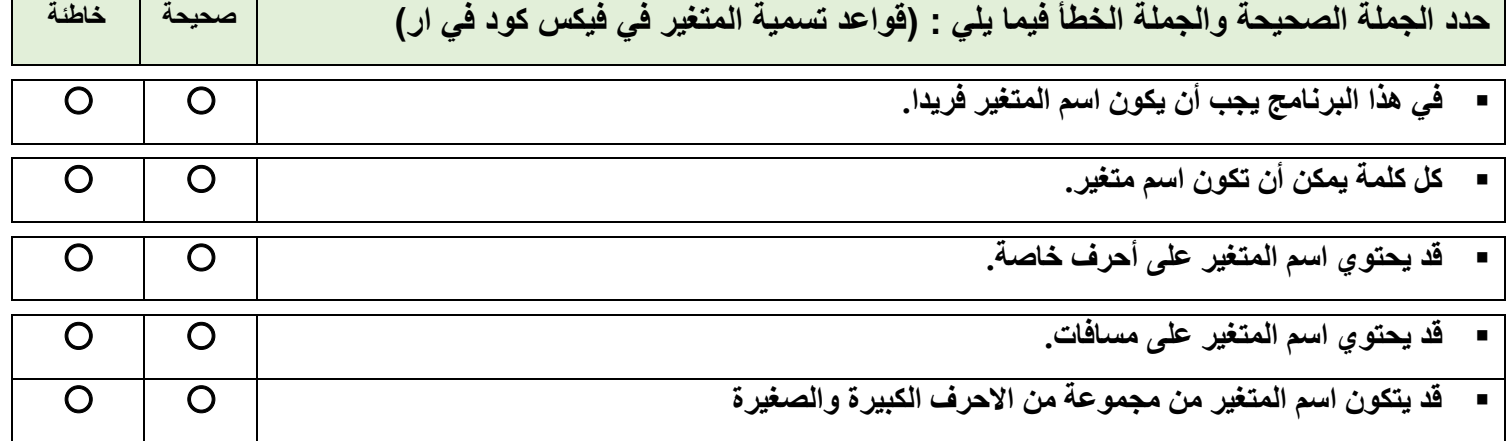

 $\Box$ 

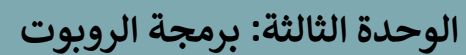

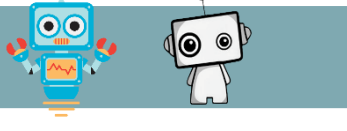

#### **الدرس ا لثان: كيبية الريمجة الي <sup>ر</sup>**

**صل تعريف اللبنات في العمود األيمن مع عناصر البرمجة الجديدة )Blocks My )في العمود األيسر:**

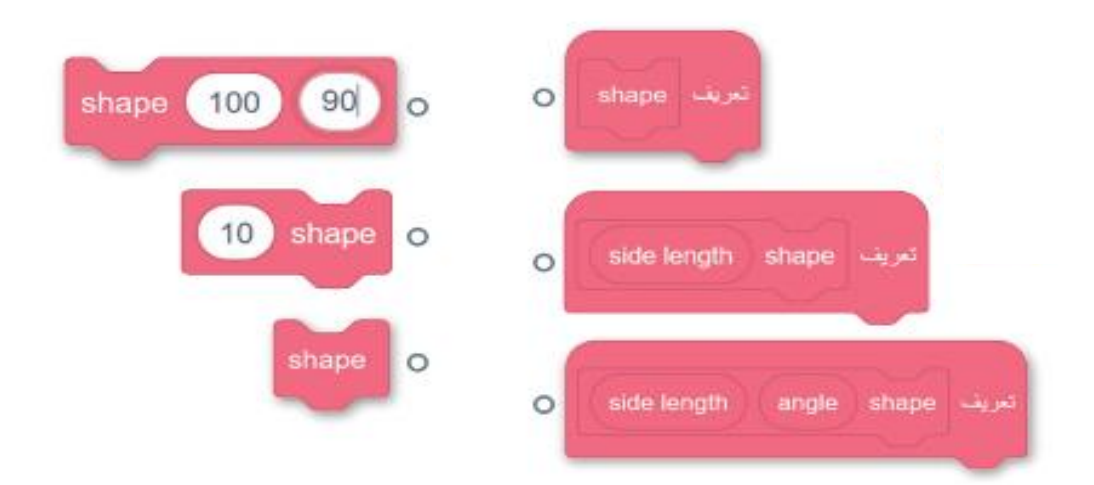

**فيما يلي برنامج إلنشاء 9 بتالت مكونة لزهرة في ملعب الفن قماش )Canvas Art )انشئ هذه الزهرة باستخدام عنصر البرمجة الجديد )Blocks My )لكل بتلة وأعد انشاء البرنامج.**

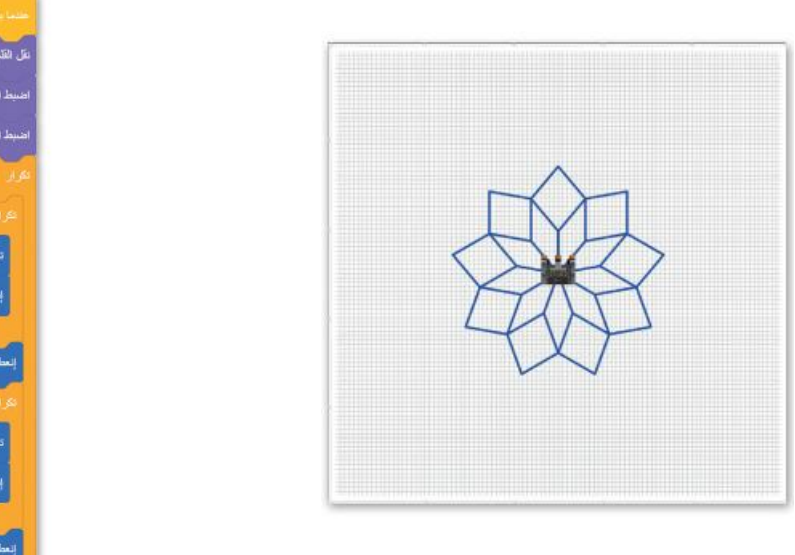

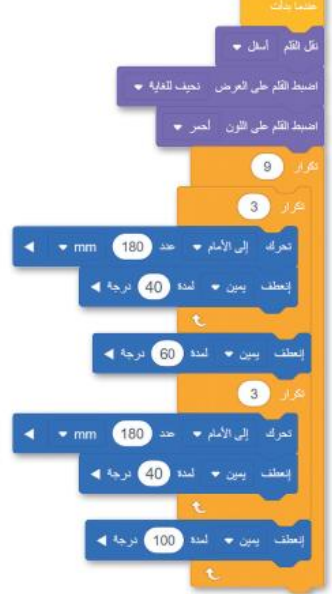

# **الوحدة الثالثة: برمجة الروبوت**

## **جدول المهارات**

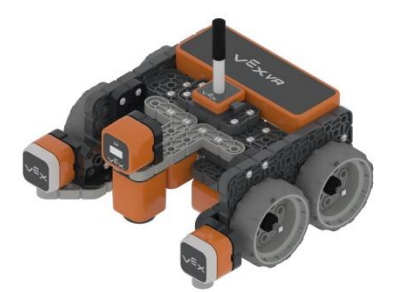

 $\overline{O}$ 

 $\overline{\mathbb{Q}}$ 

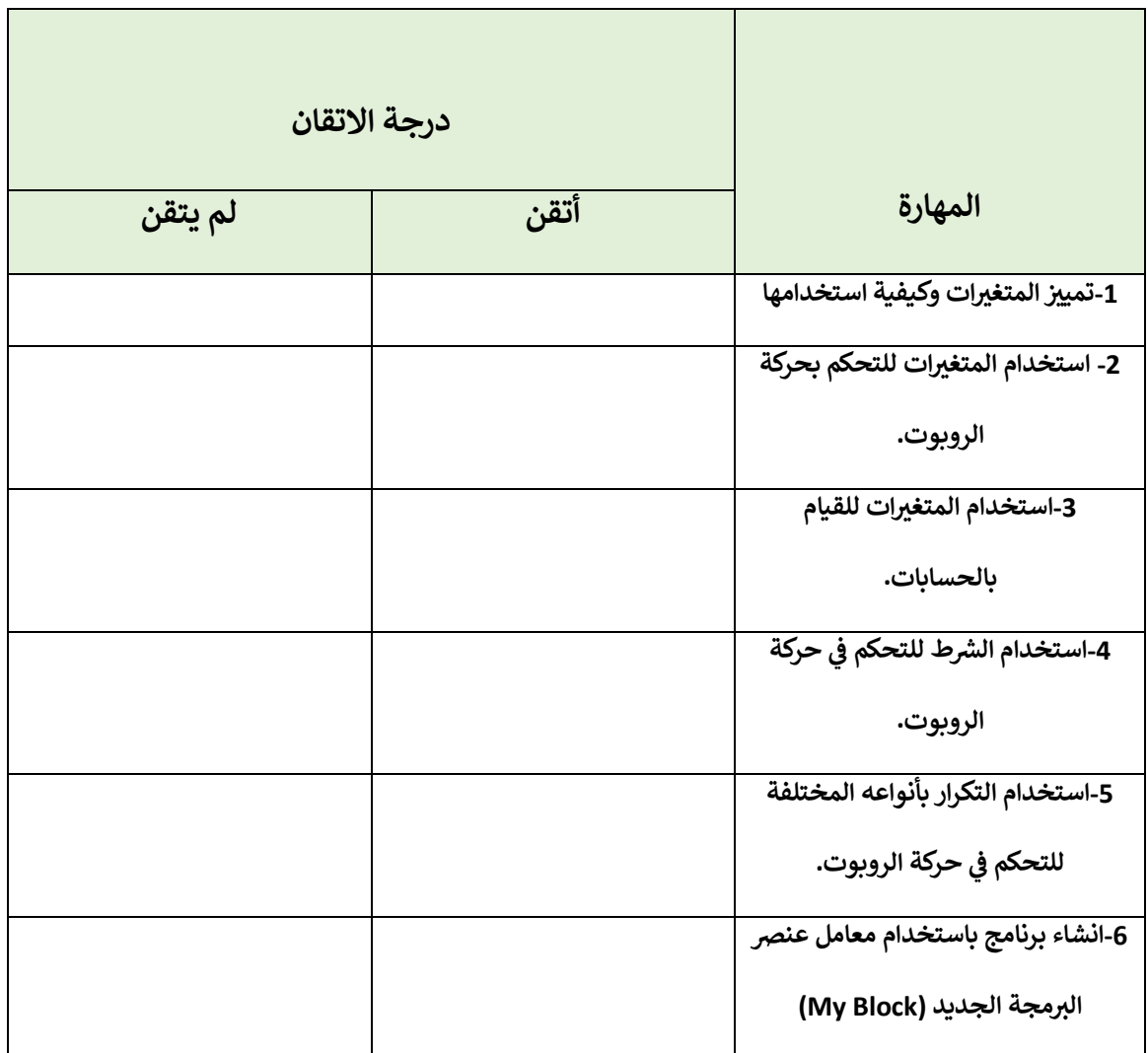

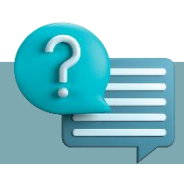

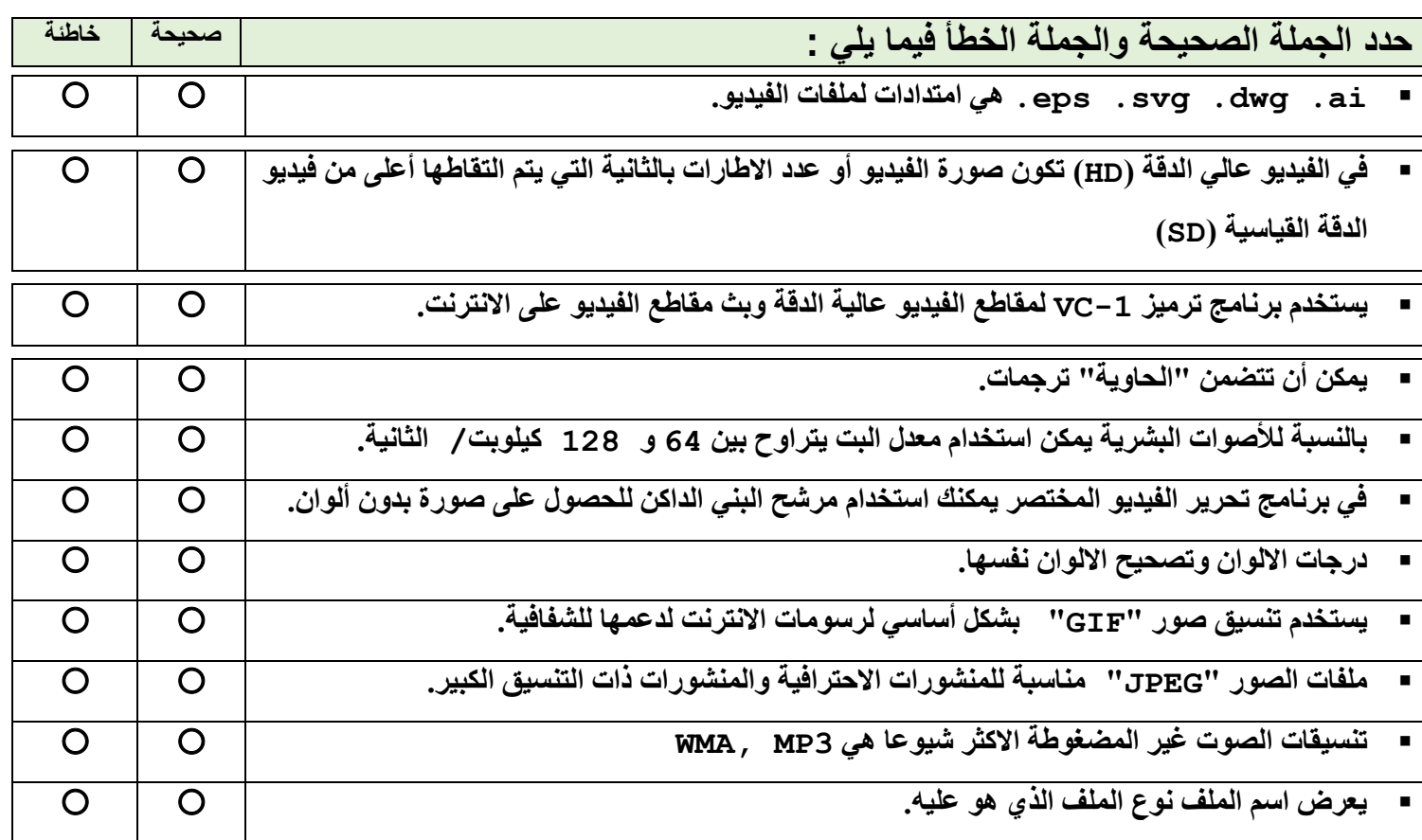

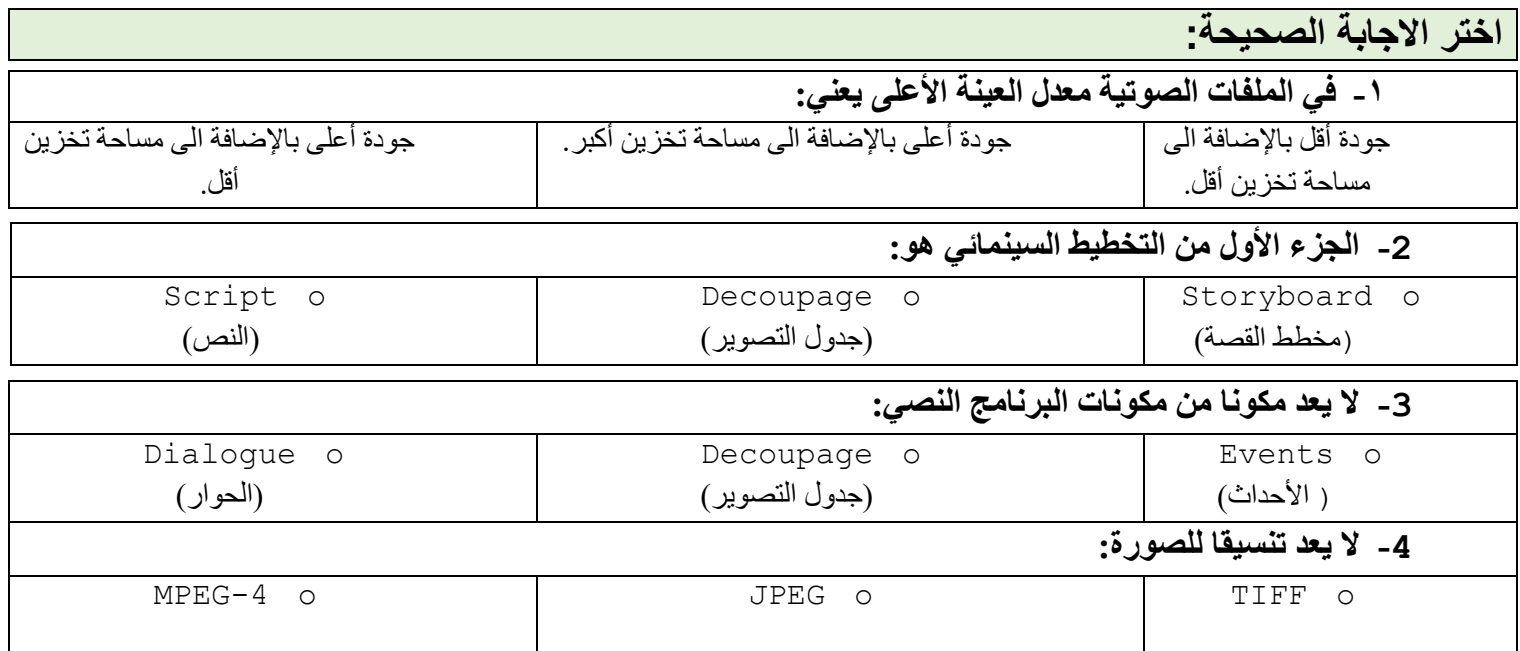

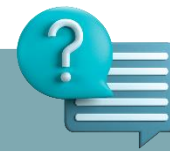

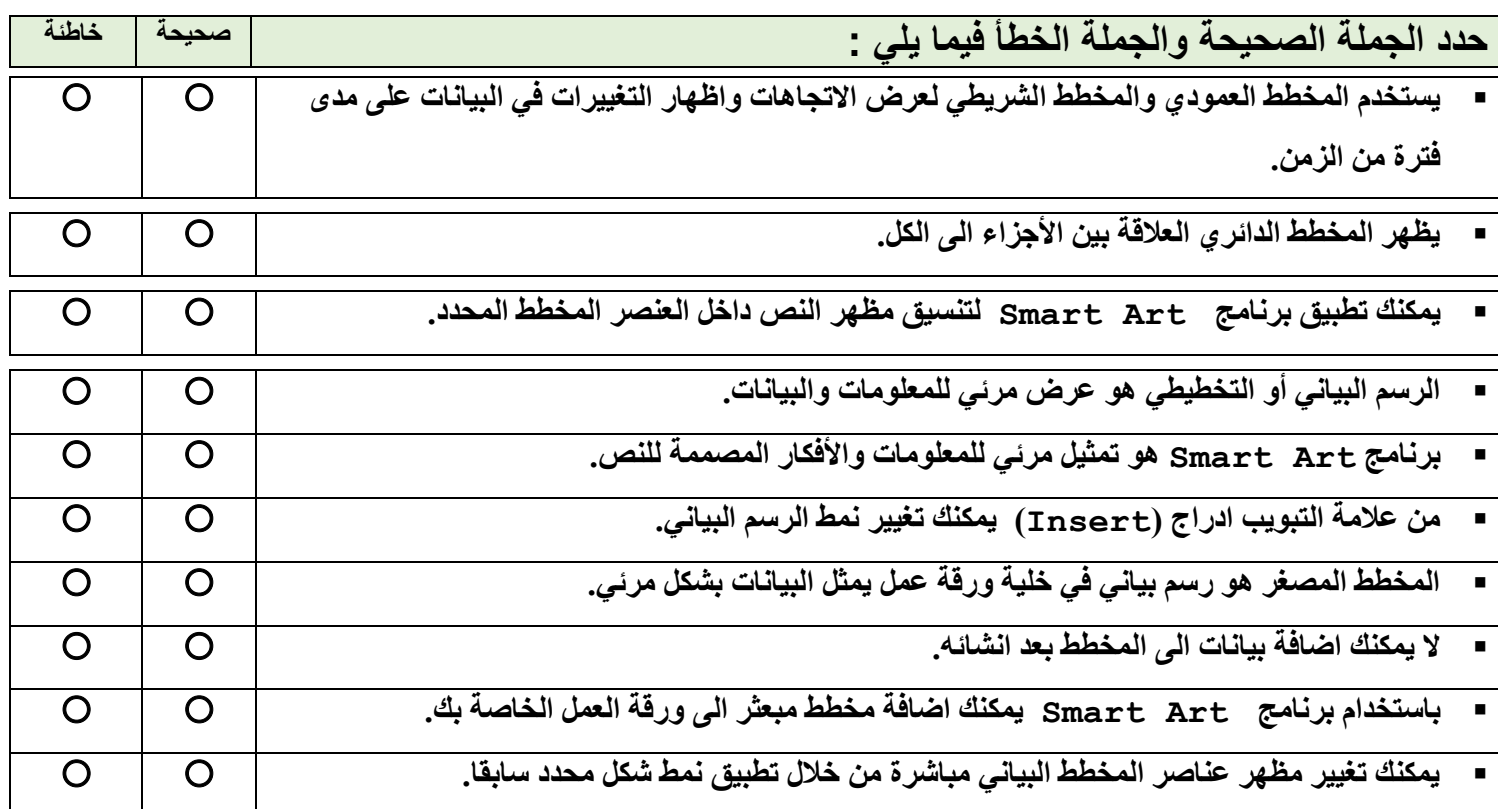

**امأل الفراغات بأرقام الجمل الصحيحة أدناه، فيما يتعلق بالتنسيقات التي يمكنك تطبيقها باستخدام هذه األزرار:**

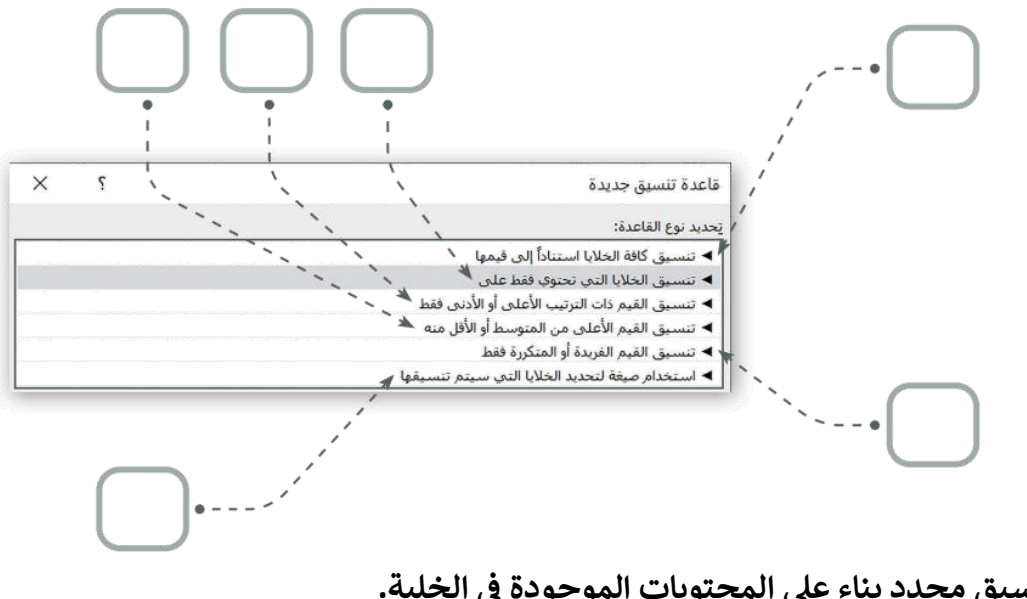

- **-1 الخلية. يطبق تنسيق محدد بناء عىل المحتويات الموجودة ف**
	- **رش -2 يط بيانات. يقوم بإنشاء**
	- **-3 إلنشاء أنواع قواعد مختلفة بناء اىل المتوسط.**
		- **-4 إلنشاء أسس ألكريعدد وأصغر عدد.**
- **-5 يستخدم لتسليط الضوء غىل القيم النطاق. المتكررة أو الفريدة ف** 
	- **-6 إلنشاء قواعد تتيح لك ادخال صيغة لتطبيق التنسيق.**

 $\boldsymbol{\mathsf{\Xi}}$ 

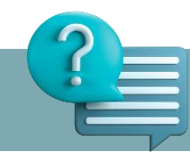

## **صل اللبنات وأجزاء التعليمات البرمجية في العمود األول مع النتيجة المقابلة في العمود الثاني:**

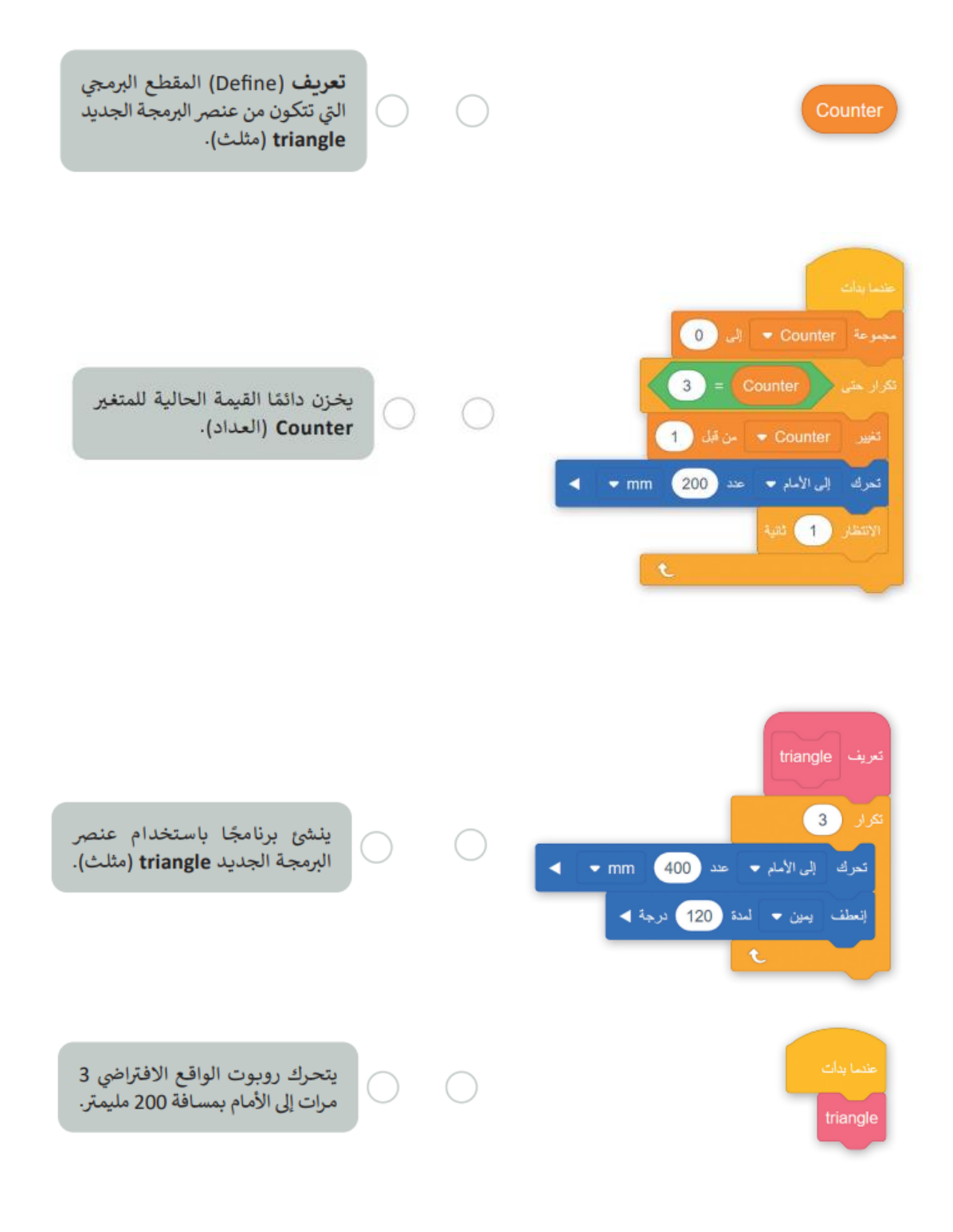

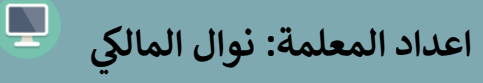

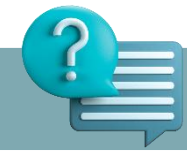

**اسئلة اخترينفسك..**

**في هذا البرنامج، يرسم روبوت الواقع االفتراضي مربعا ويغير لون أداة القلم اعتمادا على عدد الجوانب التي يرسمها. حيث**  ان الجوانب المرقمة الفردية للمربع تكون باللون الأسود والجوانب المرقمة الزوجية تكون باللون الأحمر. **امأل بشكل صحيح اللبنات المفقودة من البرنامج التالي الذي ينفذه روبوت الواقع االفتراضي إلنشاء هذا المربع.**

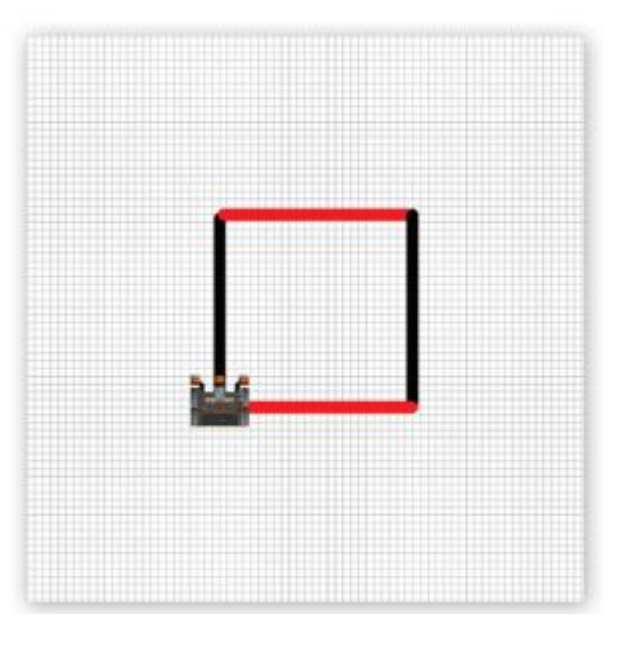

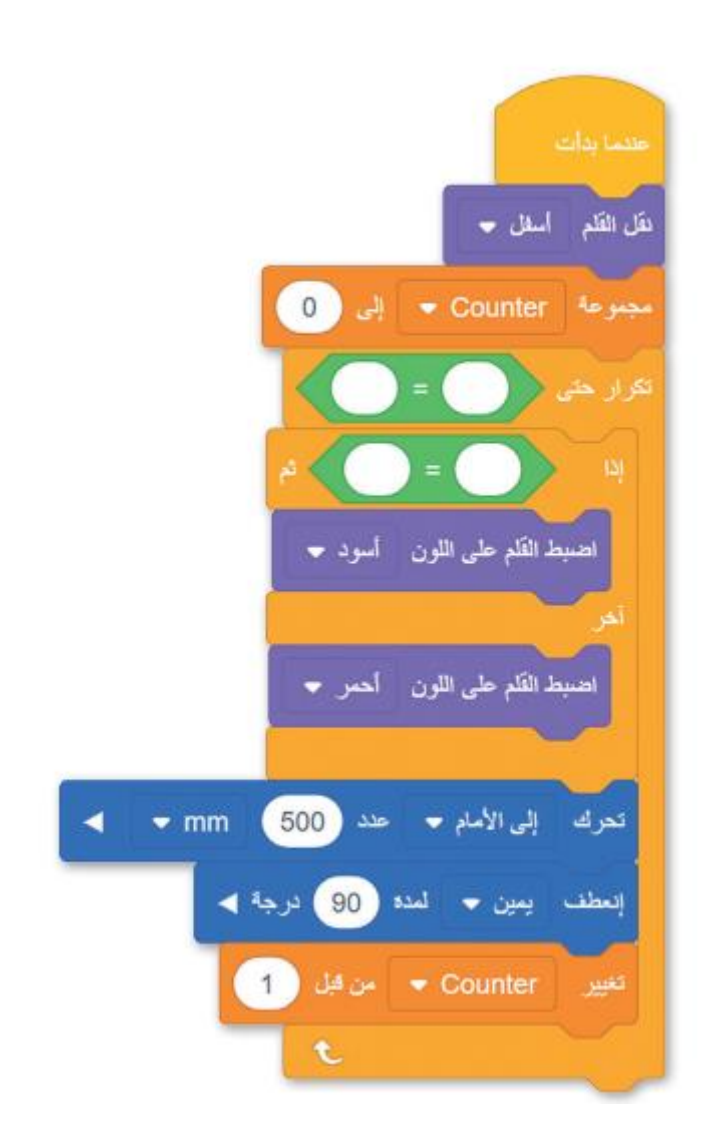

**رابط قناة المهارات الرقمية )االبتدائية(:**

**<https://t.me/haaseb4>**

**رابط قناة المهارات الرقمية )المتوسطة(: <https://t.me/haaseb>**

**رابط قناة التقنية الرقمية )الثانوية(: <https://t.me/hasseb3>**

**رابط قناة مسار علوم الحاسب والهندسة: <https://t.me/CSPath>**

**قنوات مجانية شاملة لكل ما يخص جميع مقررات المهارات الرقمية /التقنية الرقمية**